# **Practical experiences with RDz/IDz**<br>RDZ/IDz<br>
ese EM working group<br>Rotterdam - 26/04/2017<br>Rotterdam - 26/04/2017

Gie Indesteege - ABIS Training & Consulting

### **ABIS Training & Consulting**

**• provides high-level technological ICT services for large and medium size enterprises**

www.abis.be

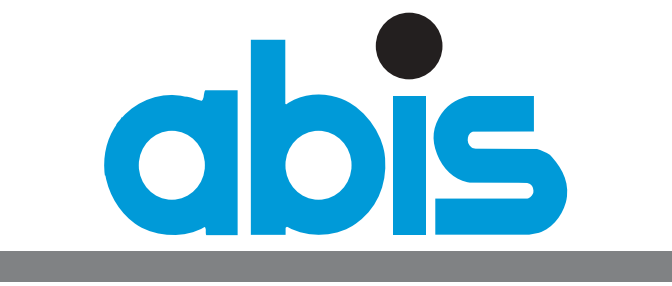

### TRAINING & CONSULTING

### **Gie Indesteege**

- **• trainer and consultant** 
	- **- application development**
	- **- z/OS COBOL PL/I ISPF REXX CICS**
	- **- UNIX/Linux**
	- **- Java SE EE**
- **• GSE member in working groups on z/OS, CICS, Architecture (former president of BeNeLux GSE working group EGL/RBD)**

**gindesteege@abis.be**

**gie-indesteege-178a44/**in.

**Using the IBM Developer for z Systems (IDz) - or RDz - for traditional z/OS application development, requires not only an installation and configuration of a client and a corresponding set of host services. Even more important is the setup of the workbench, defining the right user preferences, a good organisation of local projects, and an efficient way of accessing the host resources.**

**In this presentation, I will try to hand over my practical experience with the tool to the audience:** 

- **• I used it for developing batch applications written in COBOL or PL/1, using the editors (LPEX, language specific and JCL), and testing with the integrated debugger;**
- **• as well as for CICS application development, with BMS maps, and again the integrated debugger;**
- **• but also, using the data perspective, for preparation of SQL queries and stored procedures**

**Experience from a 'developer' perspective.**

### **Agenda**

- **• Workbench configuration and organisation**
- **• z/OS project organisation**
- **• Development (editor, datasets, procedures, custom menus)**
- **• Testing and debugging**
- **• CICS (+ BMS)**
- **• DB2 (SQL + stored procedures)**
- **• Problems encountered**
- **• Q & A**

### **Workbench configuration and organisation**

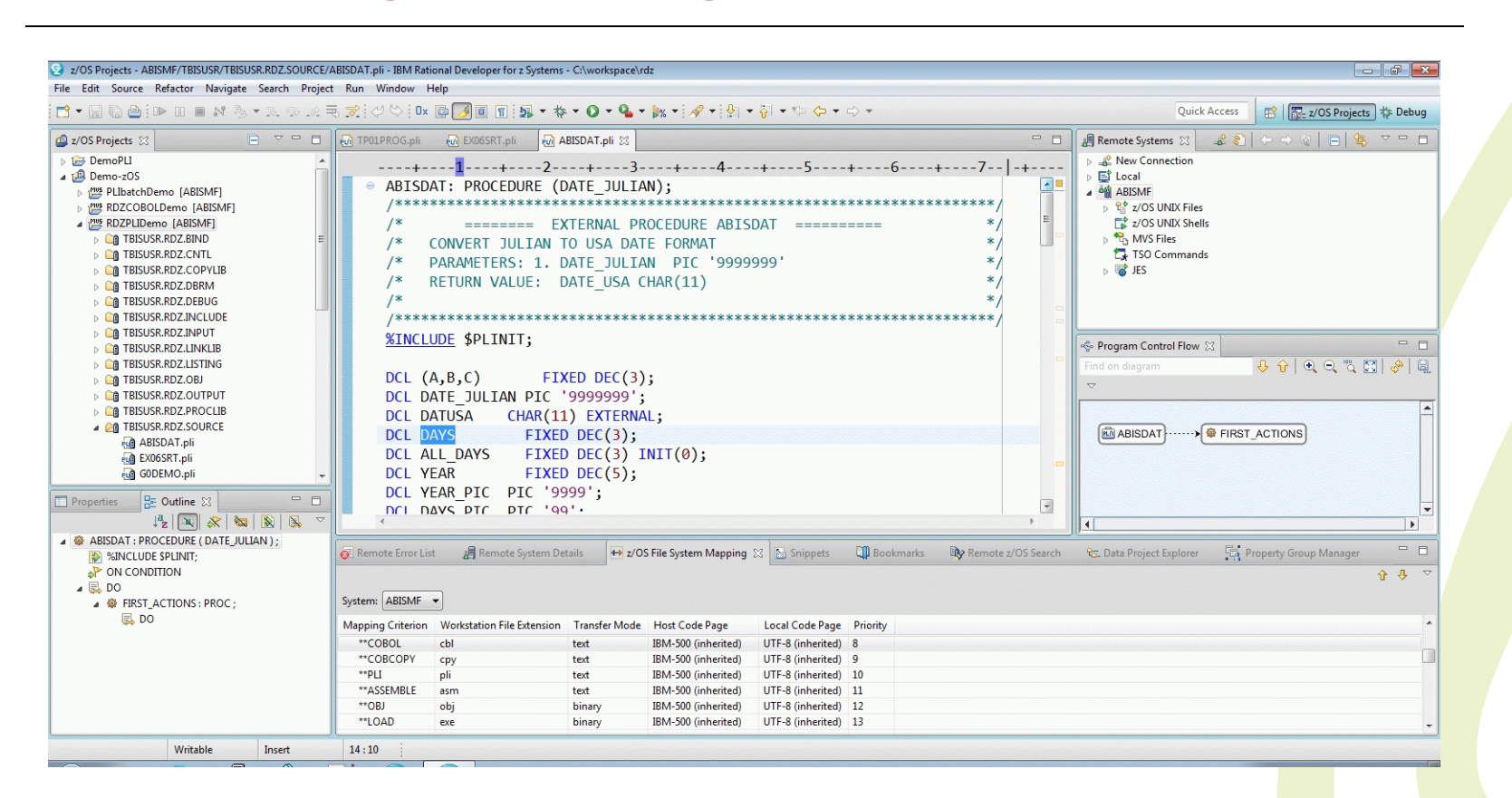

### **-> avoid superfluous information**

**-> agree upon common look-and-feel in your team**

**user preferences - create user defined (default) perspective**

- **• eliminate unused views**
- **• rearrange views**
- **• import (company customised) property groups, file system mappings, custom menus, connection definitions, snippets, ...**

**===> IDz provides push-to-client facility**

**useful perspectives - choose the right one!**

- **• z/OS projects**
- **• Debug**
- **• Data (data source definition and data projects)**
- **• CICS**

### **Do I use/need Host Connection Emulator (HCE) ?**

### **Agenda**

- **• Workbench configuration and organisation**
- **• z/OS project organisation**
- **• Development (editor, datasets, procedures, custom menus)**
- **• Testing and debugging**
- **• CICS (+ BMS)**
- **• DB2 (SQL + stored procedures)**
- **• Problems encountered**
- **• Q & A**

### **z/OS project organisation - logical**

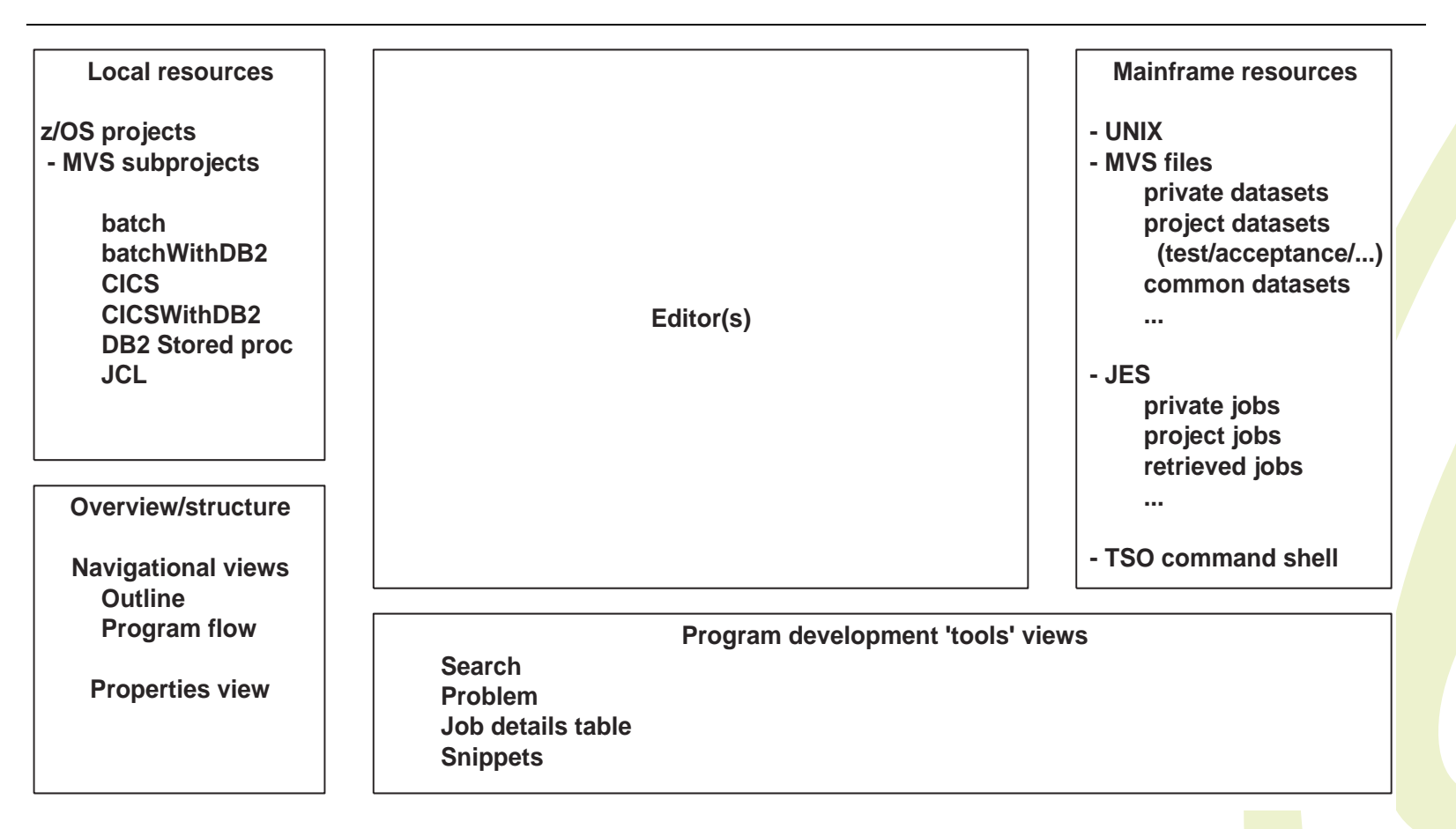

### **Purpose: how to exchange resources efficiently between local workbench and remote mainframe**

### **z/OS project organisation - Mainframe (MF) 'side'**

### **• user preferences for dataset visualisation**

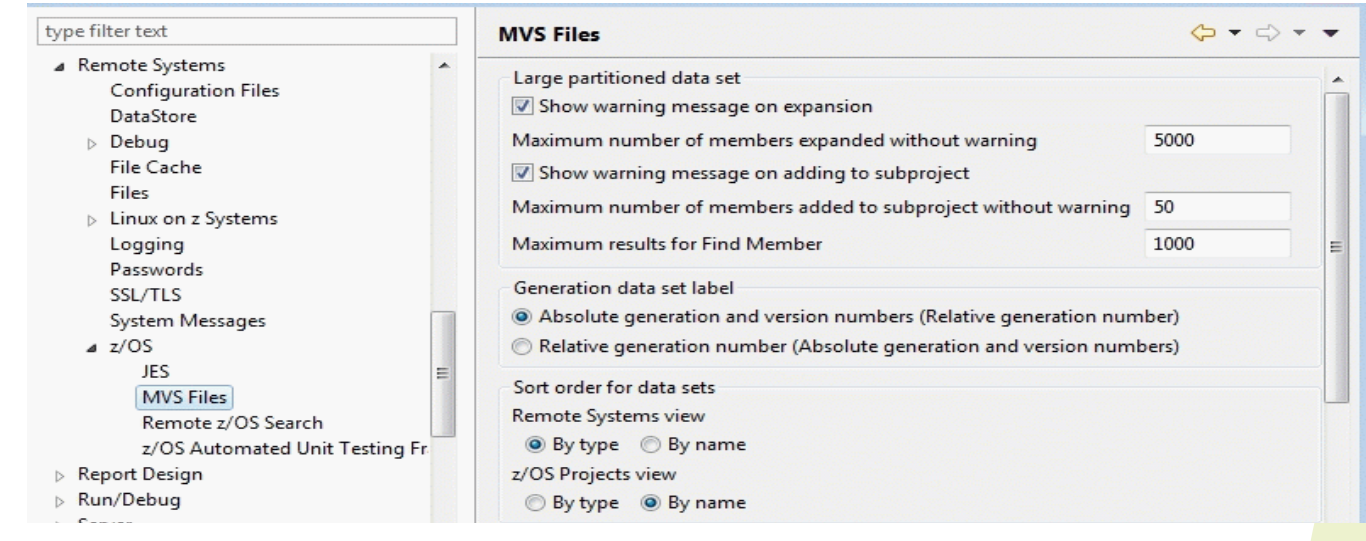

**• MVS datasets/filters** 

**which datasets do I need for developing my application?**

- **source, copybooks, JCL**
- **development, test, acceptance, production**
- **common datasets - procedure libraries**

**usage of member filters in case of large PDS**

**z/OS project organisation - Mainframe (MF) 'side' (cont.)**

**• JES filters**

**which jobs do I have to check on the spool?**

- **personal jobs**
- **- 'common' project related jobs**

**note: use Remote System details (table) view for advanced filtering**

**• z/OS file system mapping**

**standardisation of dataset + member naming allows for correct interpretation/usage of mainframe data/files**

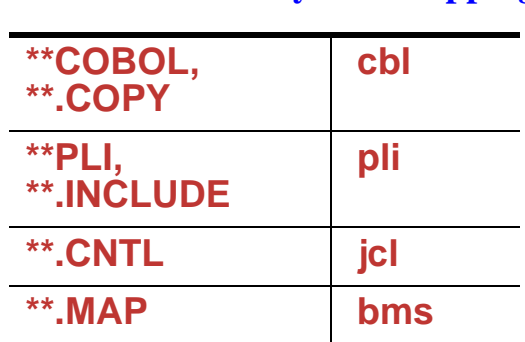

**Table 1: z/OS file system mapping**

**Local 'side' - for editing/manipulation of sources**

- **• z/OS projects**
	- **grouping of datasets/members related to application**
	- **- subdivided in MVS subprojects, per application type (batch, CICS, DB2, COBOL, PLI, ...) + JCL (for batch run)**
	- **with 'corresponding' property group associated**

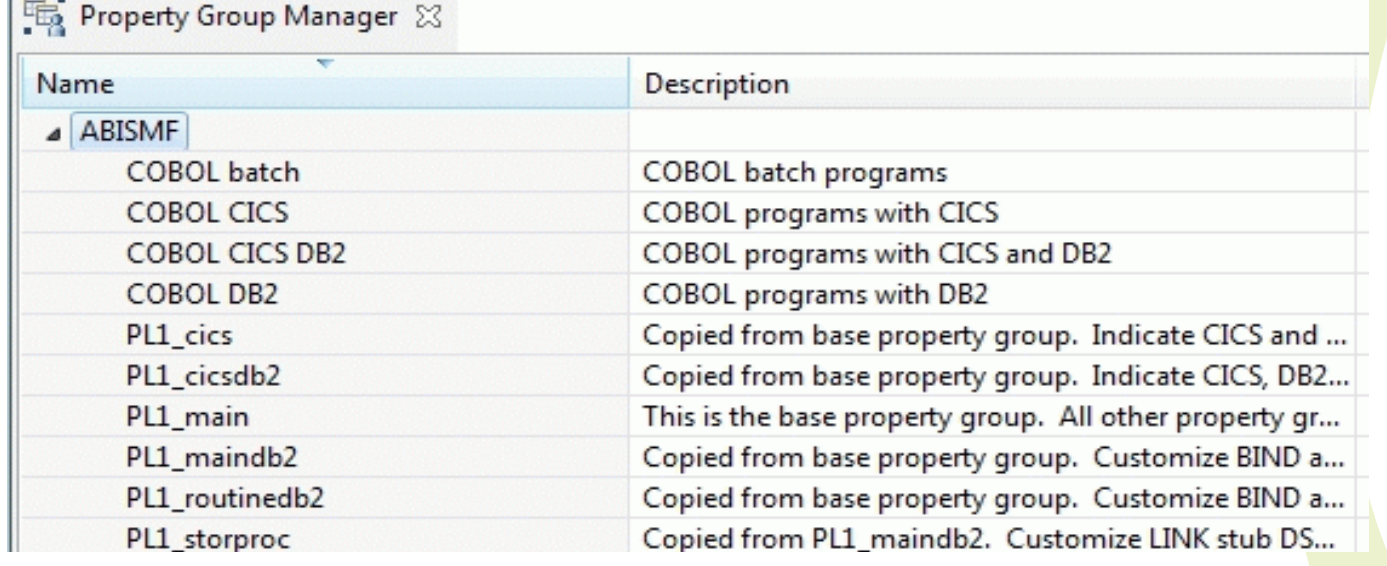

### **Agenda**

- **• Workbench configuration and organisation**
- **• z/OS project organisation**
- **• Development (editor, datasets, procedures, custom menus)**
- **• Testing and debugging**
- **• CICS (+ BMS)**
- **• DB2 (SQL + stored procedures)**
- **• Problems encountered**
- **• Q & A**

### **Development**

**1. dataset preparation/manipulation -> MF 'side'**

**Prepare mainframe resources for application development**

- **lookup via dataset filter**
- **allocate new dataset**
- **- create new member, or**

**copy prod/accept -> test, devlpt**

### **optional:**

- **- member filter -> use find member facility**
- **- use of z/OS remote searching**

### **Development (cont.)**

### **2. associate dataset/members to z/OS subprojects -> MF 'side'**

**Transfer mainframe resources to local resources** 

**- DO NOT transfer full PDS, if you need only a few members**

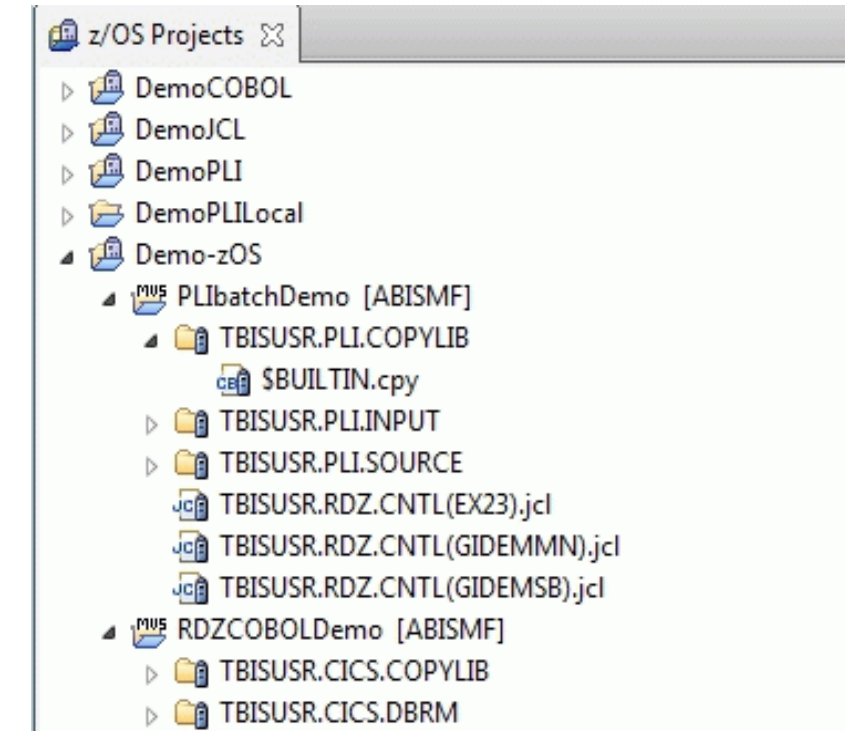

- **z/OS file system mapping**
- **property group -> procedures for build: compile/link**

### **Development - LPEX editor**

**3. choice of editor -> local 'side'**

**LPEX (3270 - ISPF like support) - line oriented**

**(Live Parser Extensible Editor)**

- **user preferences**
- **line and prefix commands**

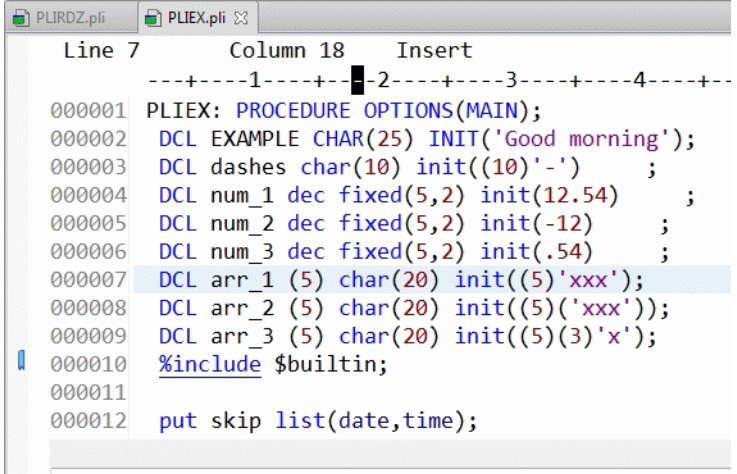

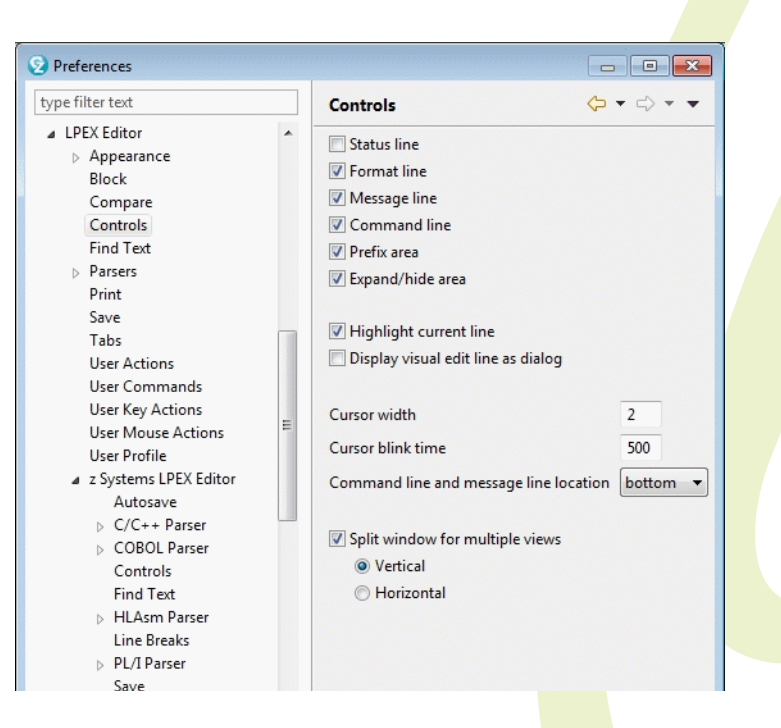

Practical **Practical experiences with RDz/IDz** experiences With **RDZ/Dz** 

 **additional editing (PC) features - find, scrolling, copy/paste**

- **- content assist quick fix**
- **filter view**

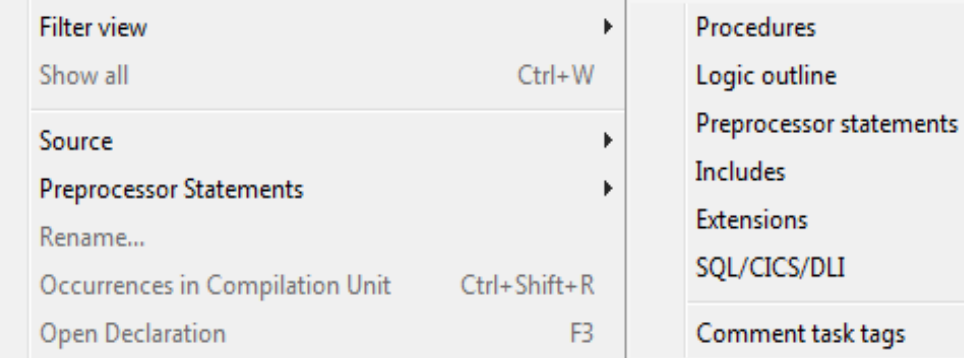

### **- show in Data Elements view to get insight in usage of data fields**

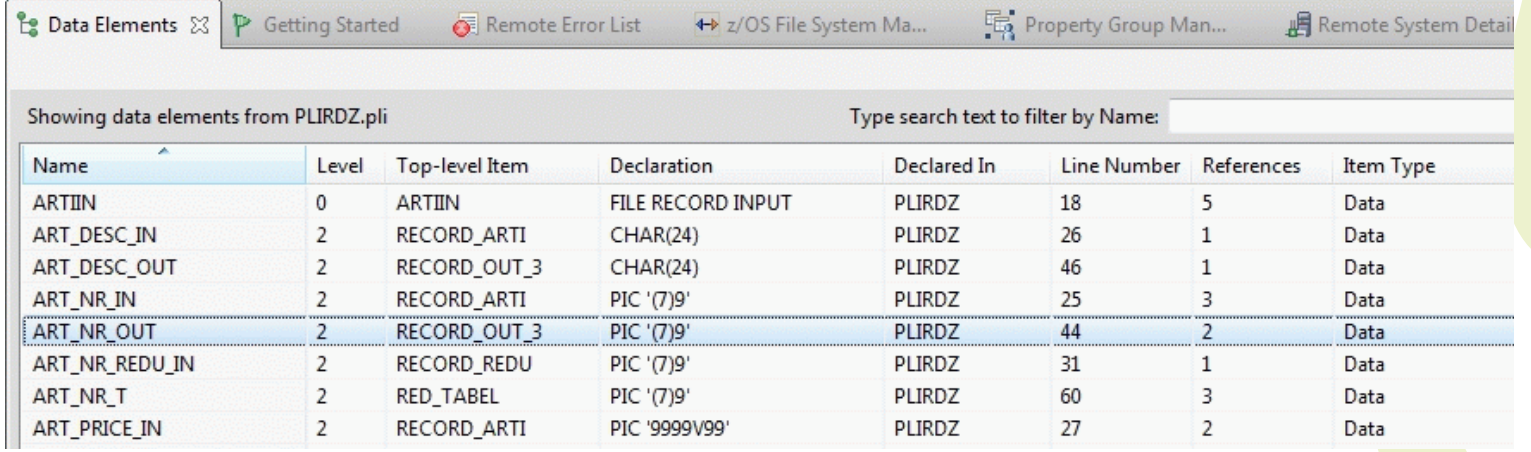

 $Ctrl + G$ 

### **Development - LPEX editor (cont.)**

### **source navigation**

- · outline view
- · program control flow view

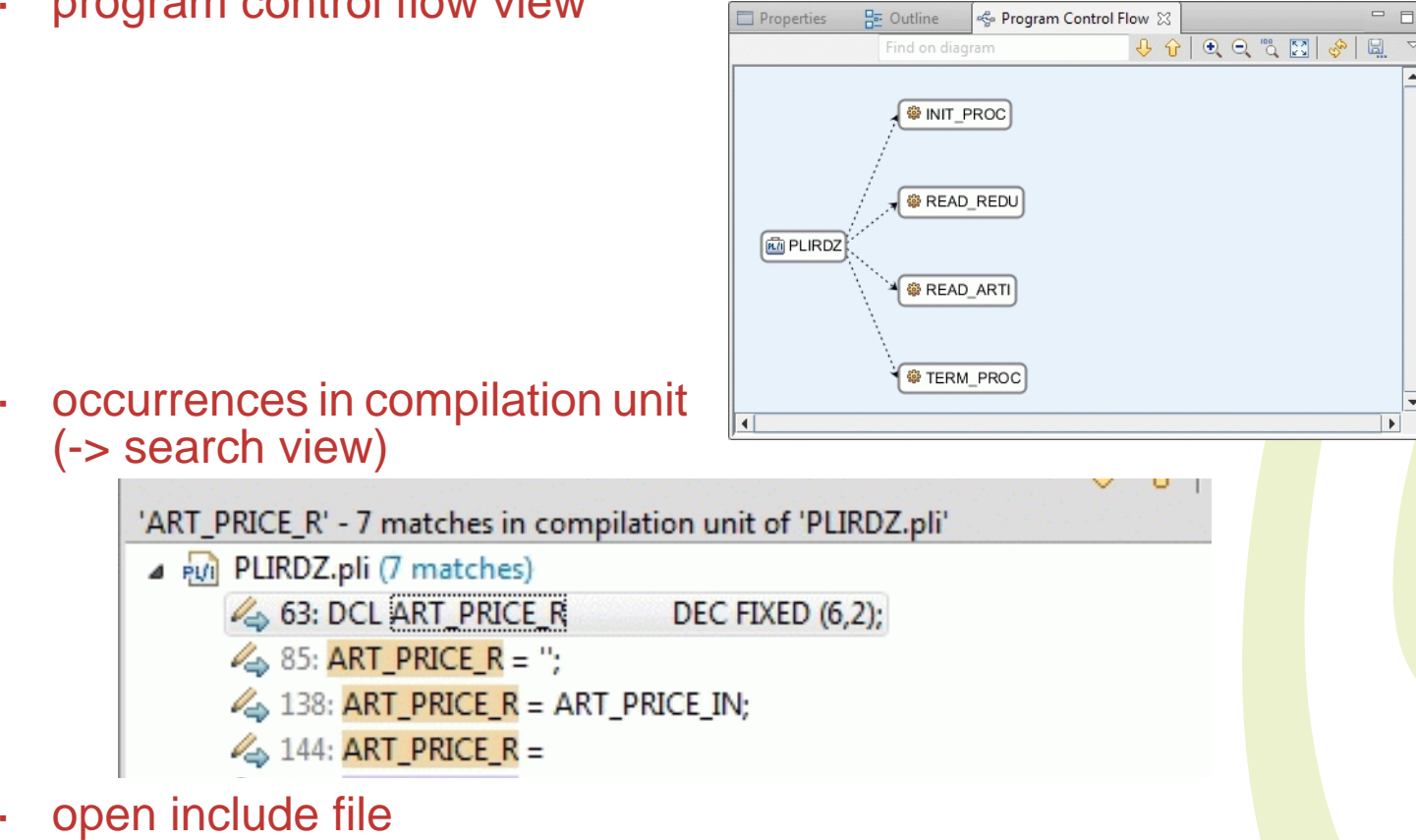

· open called routine

·

### **Development - COBOL or PLI editor**

- **• choice of editor -> PC Eclipse based**
	- **- all Eclipse editor features**
	- **- code collapse**
	- **- extended hover facilities**
- **+ language specific editor features**
	- **- code/content assist quick fix**
	- **- source formatting**
	- **- open declaration**

### **- 'surround with' feature (PLI example)**

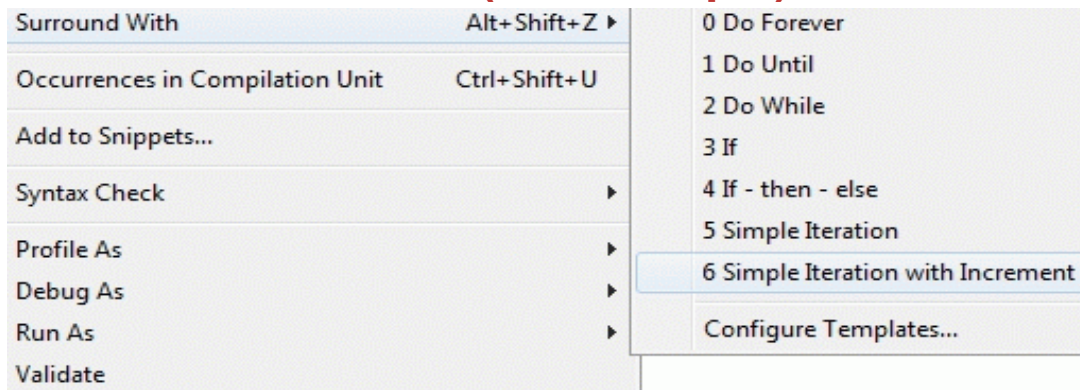

### **- extended navigation - Show in**

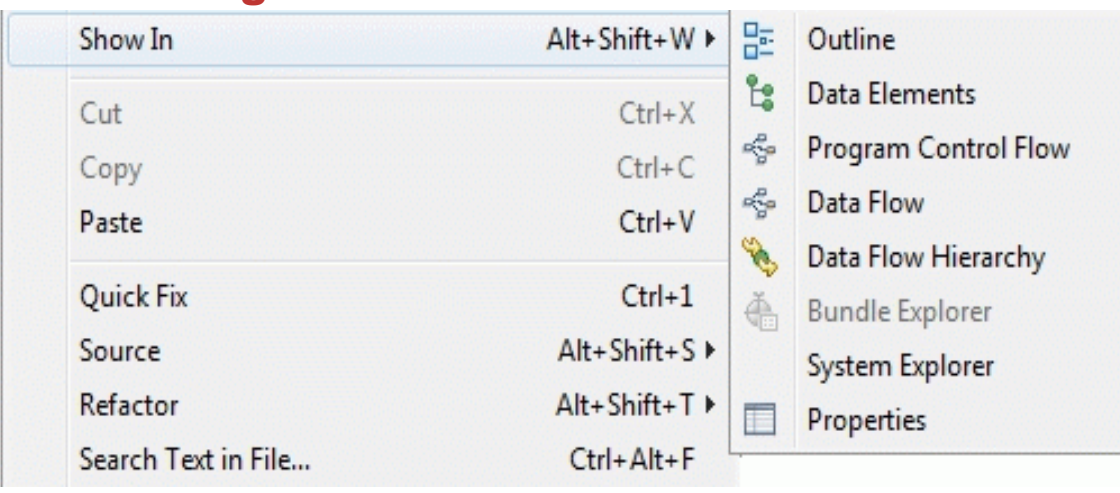

**Practical experiences with RDz/IDz Practical experiences with RDz/IDz**

### **Development - editor features**

### **Additional (customisable) features**

- **• Using templates (for code assist)**
- **• Snippets**

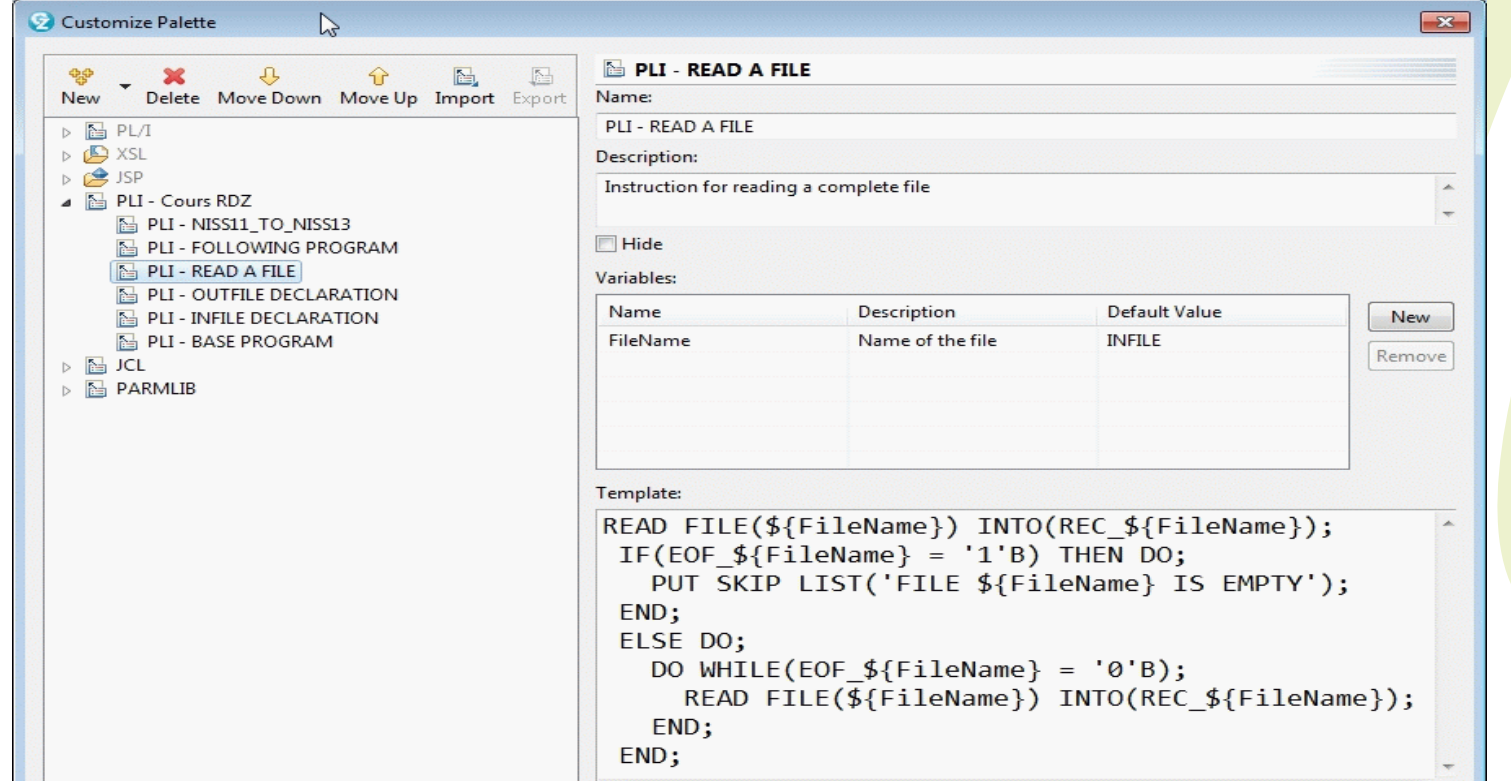

### **can be exported/imported**

### **4. Remote syntax check and verify Remote error list view**

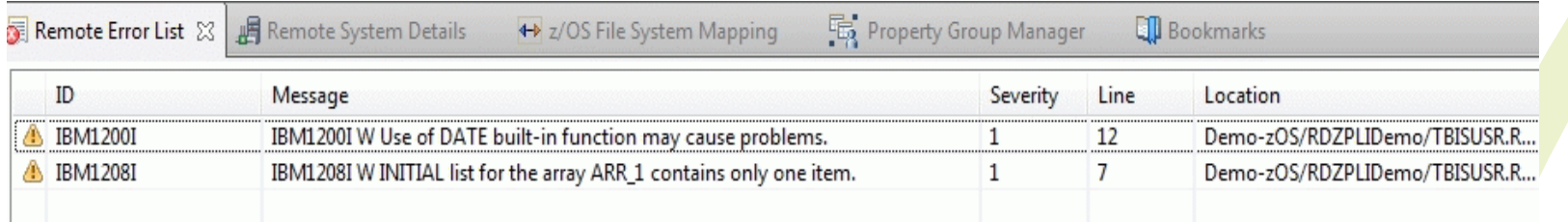

### **or**

### **build (via property group) - compile/link**

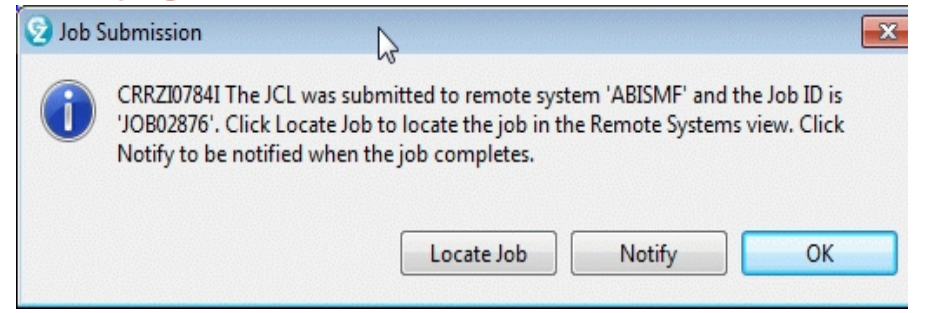

**How to find job result (on spool)?**

- **- Notify -> info in Remote console**
- **- Locate job -> JES Retrieved jobs, or**
- **- OK -> Remote system details view**

### **Development - customisation**

### **5. custom menus**

### **use Preferences -> Menu manager**

 **define actions and menus**

 $\overline{Q}$ 

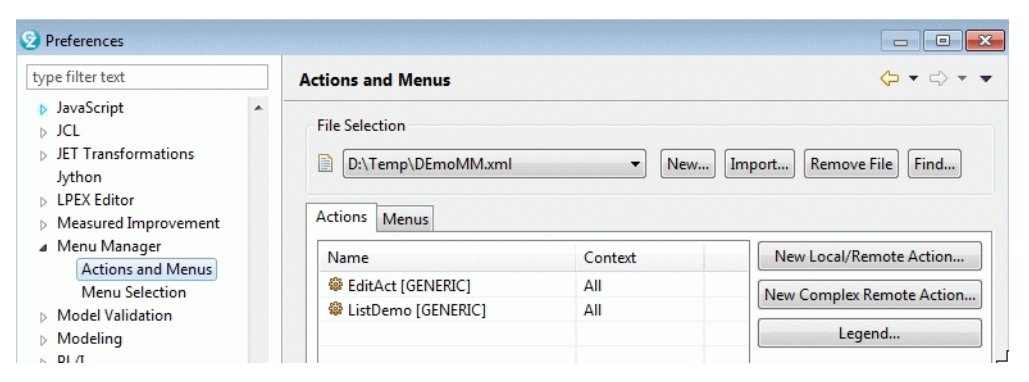

### **run options with support of REXX**

 **define menu selection context and options**

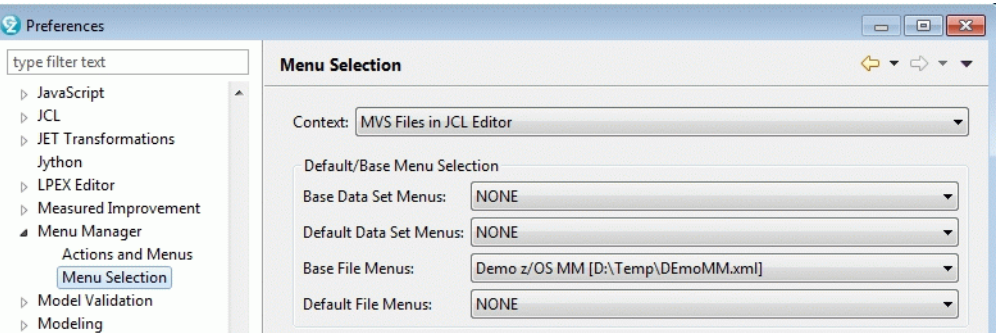

### **Agenda**

- **• Workbench configuration and organisation**
- **• z/OS project organisation**
- **• Development (editor, datasets, procedures, custom menus)**
- **• Testing and debugging**
- **• CICS (+ BMS)**
- **• DB2 (SQL + stored procedures)**
- **• Problems encountered**
- **• Q & A**

### **Testing and debugging**

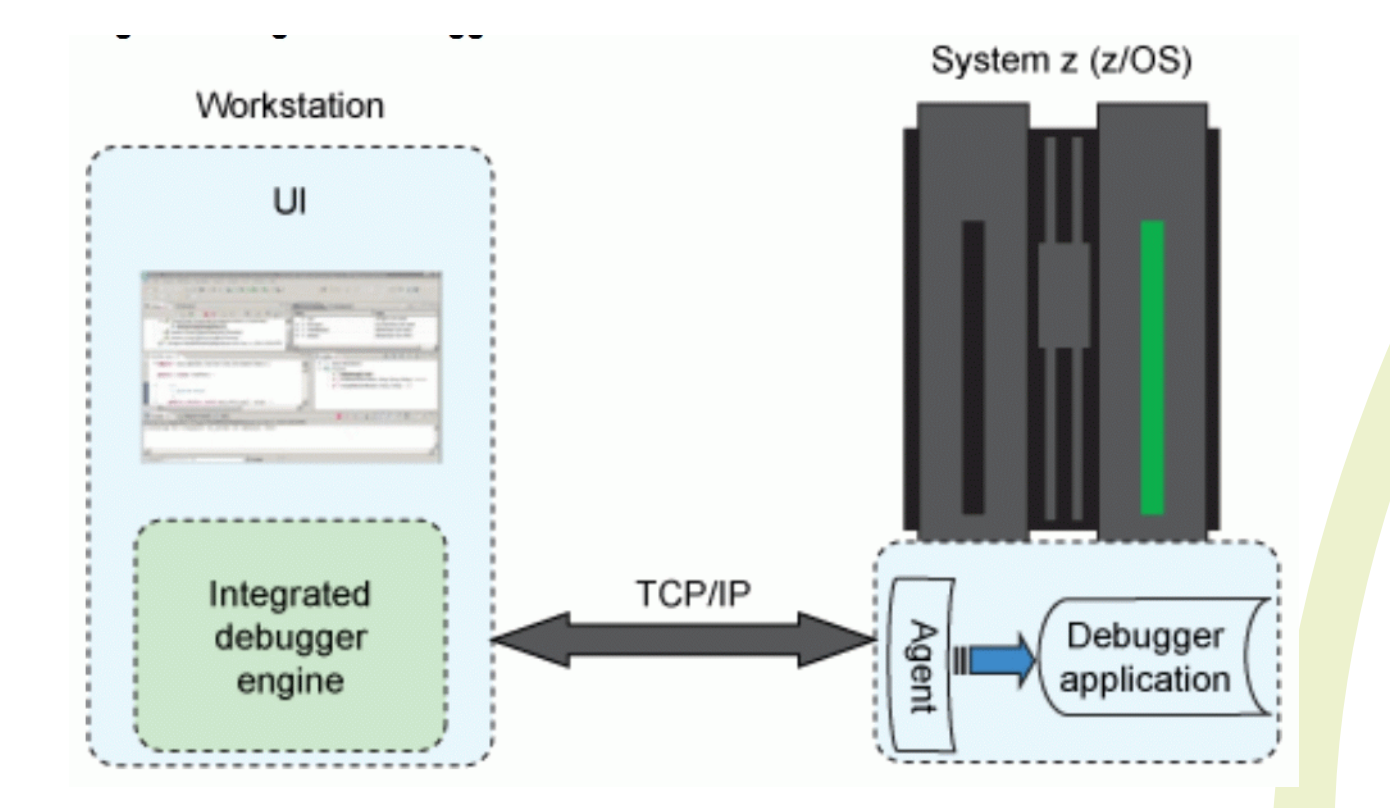

### **Integrated debugger**

alternative: z/OS Debug Tool, third party debug tools (e.g. Xpediter)

### **Test preparation**

**• Compile program with TEST(SEPARATE)**

**generates side file - Debug data set - referenced in Property Group //SYSDEBUG DD DSN=<HLQ>.SYSDEBUG.PDS,DISP=SHR**

**• Batch run**

**support of debug manager via Language Environment (LE)**

```
//AQEDEBUG DD DISP=SHR,DSN=<HLQ>.SYSDEBUG.PDS dataset name of side file 
//CEEOPTS DD * TEST(,,,DBM)
/*
```

```
 or
```

```
TEST(,,,TCPIP&ipaddress%8001:)
```
### **Testing and debugging - Debug perspective**

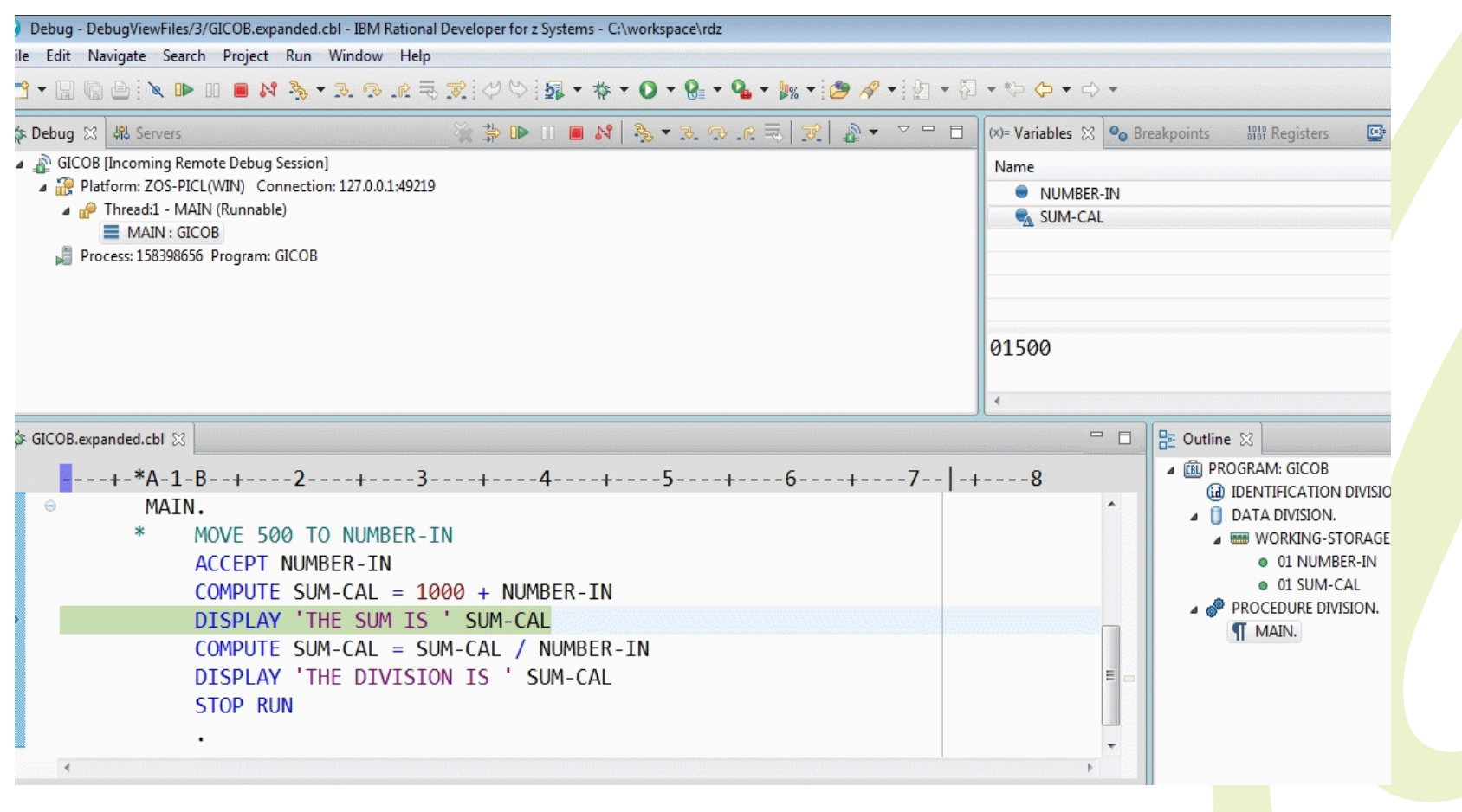

### **Testing and debugging - Debug features**

**• navigation**

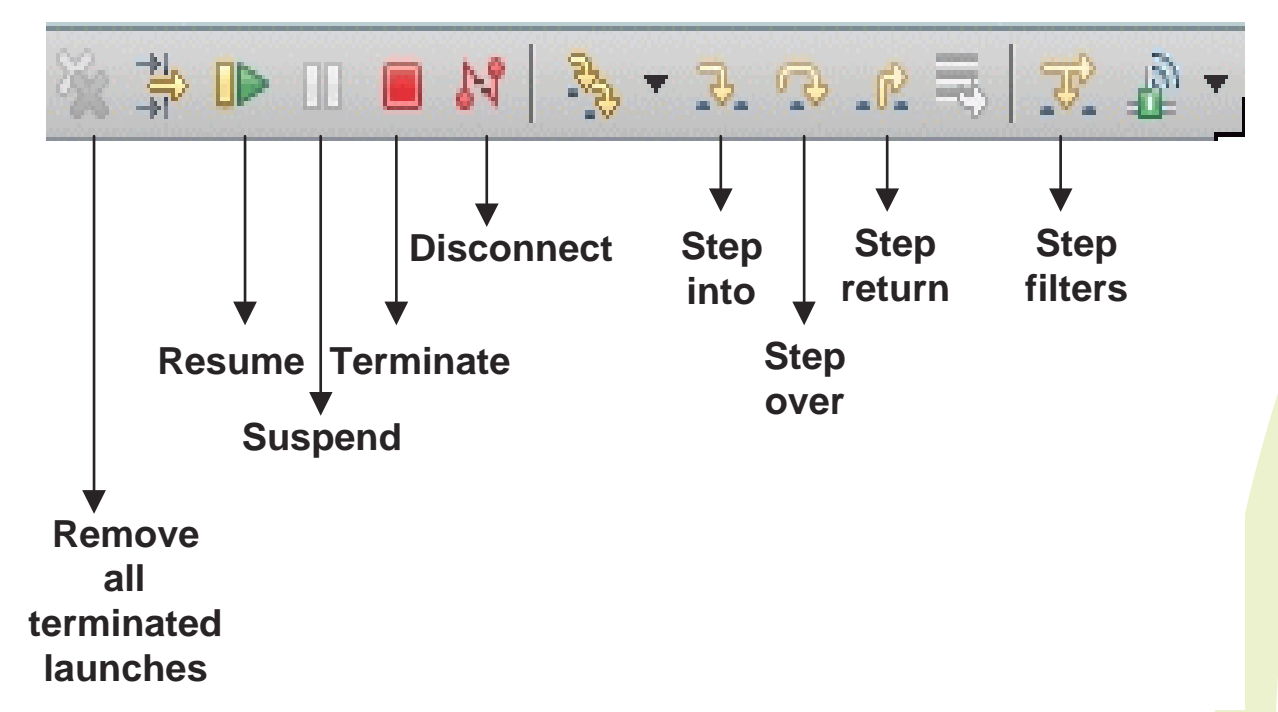

- **• Run to location**
	- **-> using outline view, or program control flow view**
- **• (qualified - conditional) breakpoints (+ import/export facility)**
- **• variable monitoring and modification**

### **based on xUnit framework**

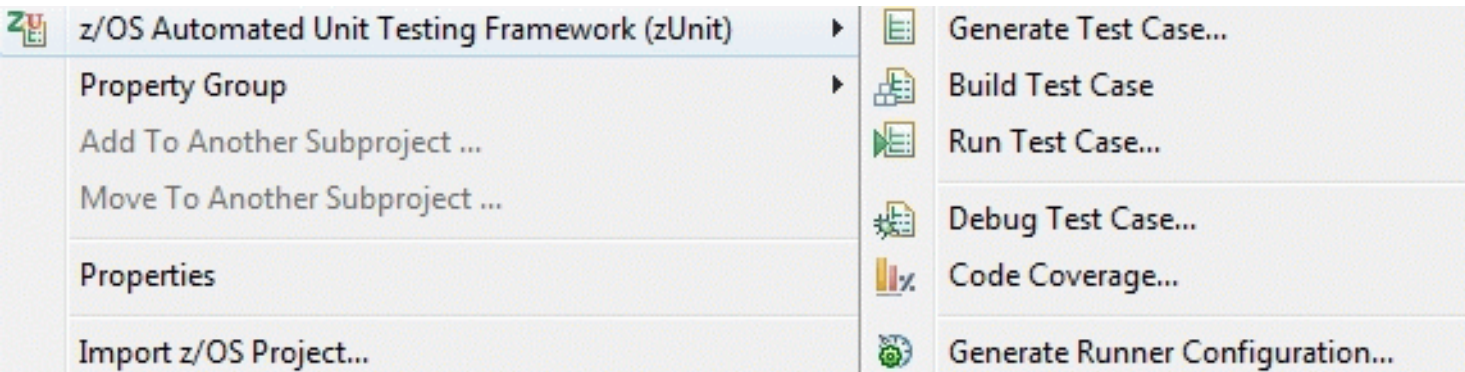

### **Test case definitions for program functions, providing in/out data**

### **Agenda**

- **• Workbench configuration and organisation**
- **• z/OS project organisation**
- **• Development (editor, datasets, procedures, custom menus)**
- **• Testing and debugging**
- **• CICS (+ BMS)**
- **• DB2 (SQL + stored procedures)**
- **• Problems encountered**
- **• Q & A**

### **Language (COBOL or PLI) editor provides support for EXEC CICS calls**

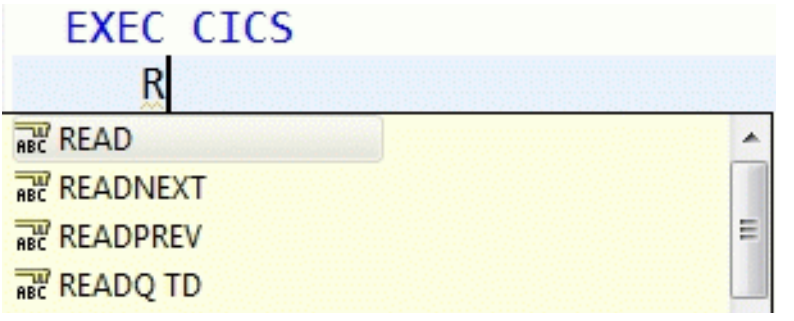

### **LPEX editor -> Filter view on EXEC (SQL/CICS) statements**

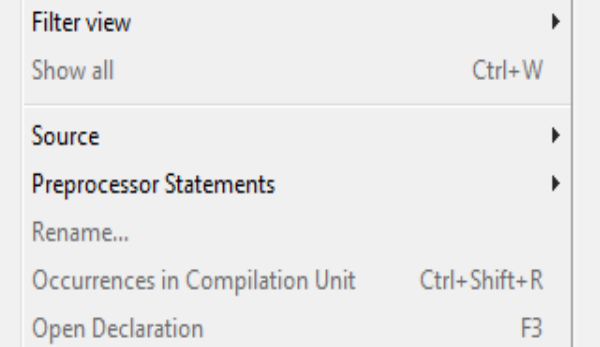

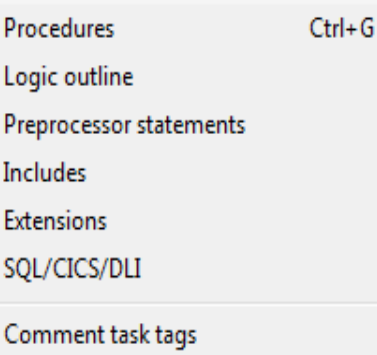

### **Special (default) editor with 3 tabs**

### **• design: graphical WYSIWYG editor - palette**

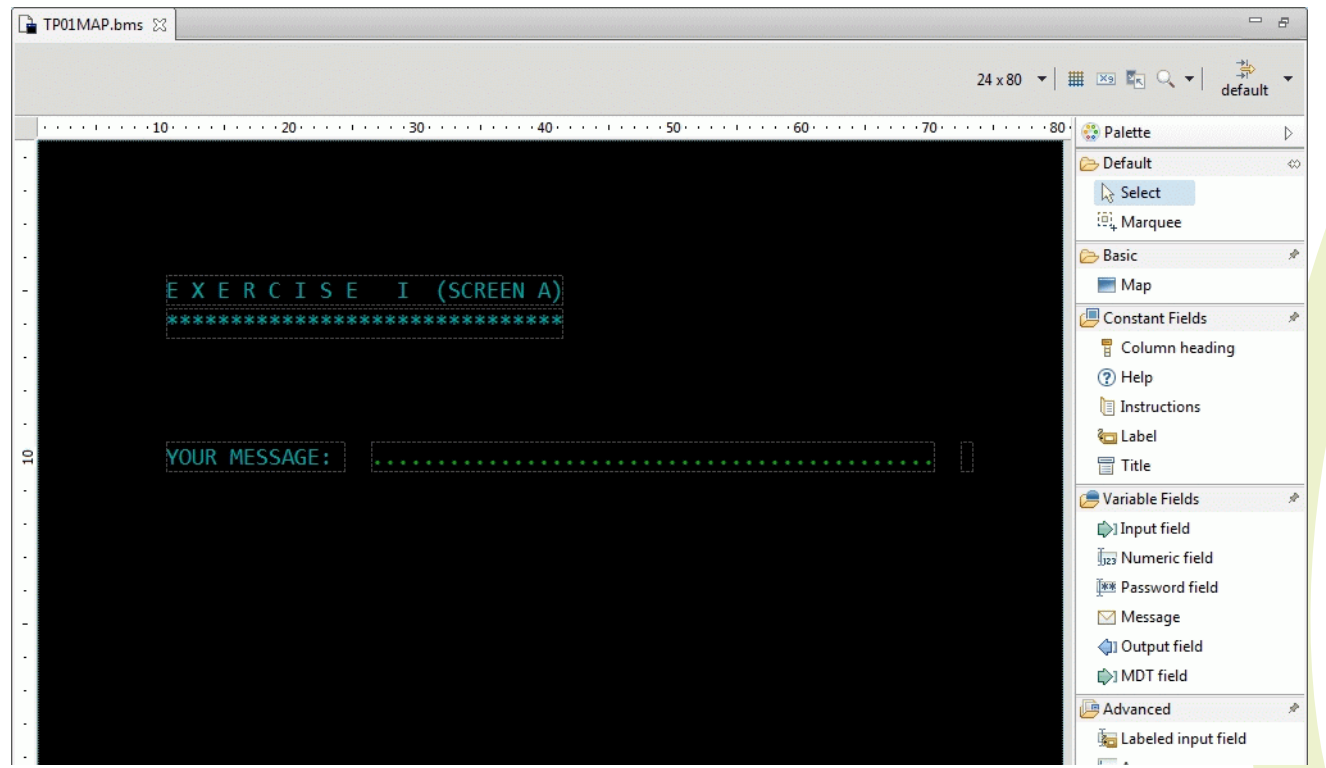

- **source: assembler editor + content assist**
- **• preview: of resulting 3270 map (optional web view)**

**•**

### **Generation of physical and symbolic maps via procedures defined in associated property group**

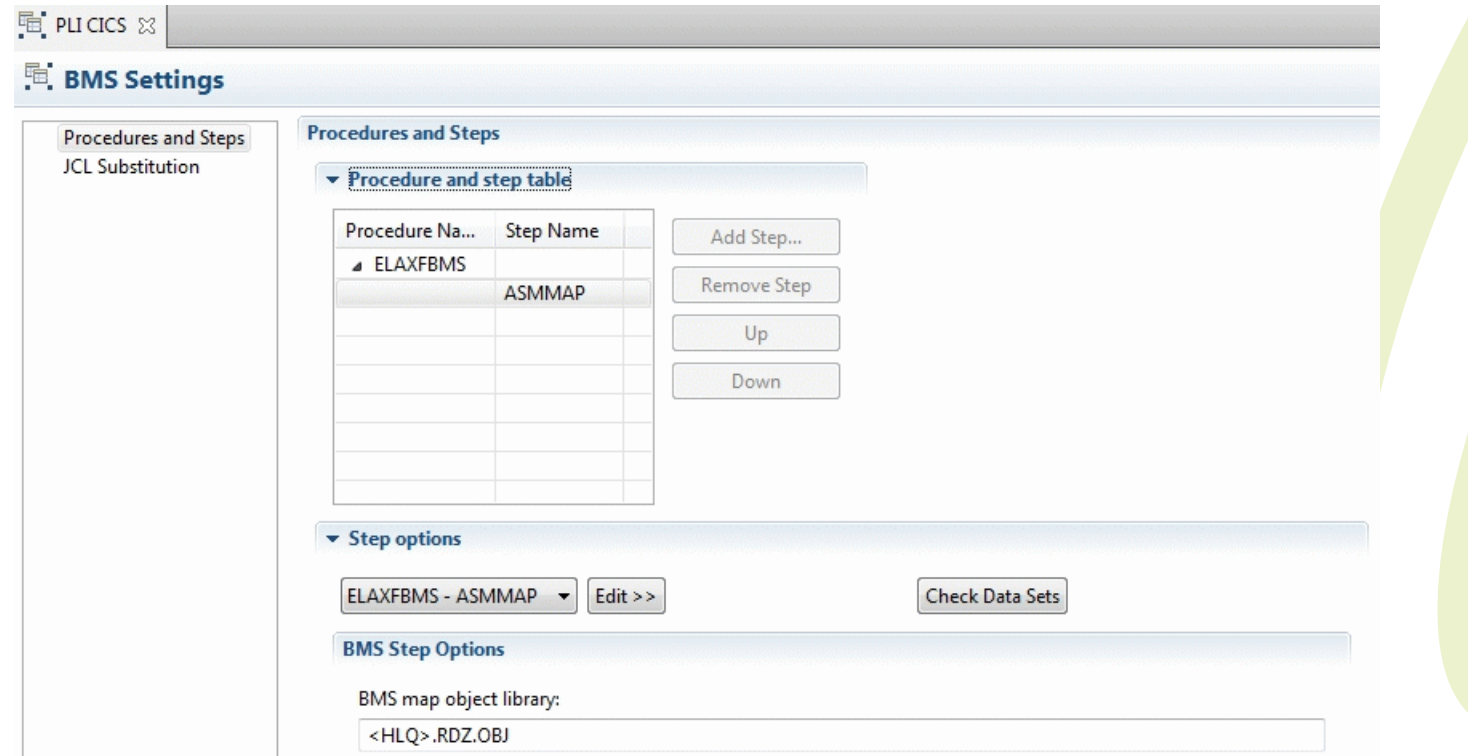

## **CICS debugging configuration for integrated debugger**

- **• Compile CICS program with TEST(SEPARATE) option**
- **• Start Host Connection Emulator (HCE)**
- **• Define CICS debugging profile in CADP**

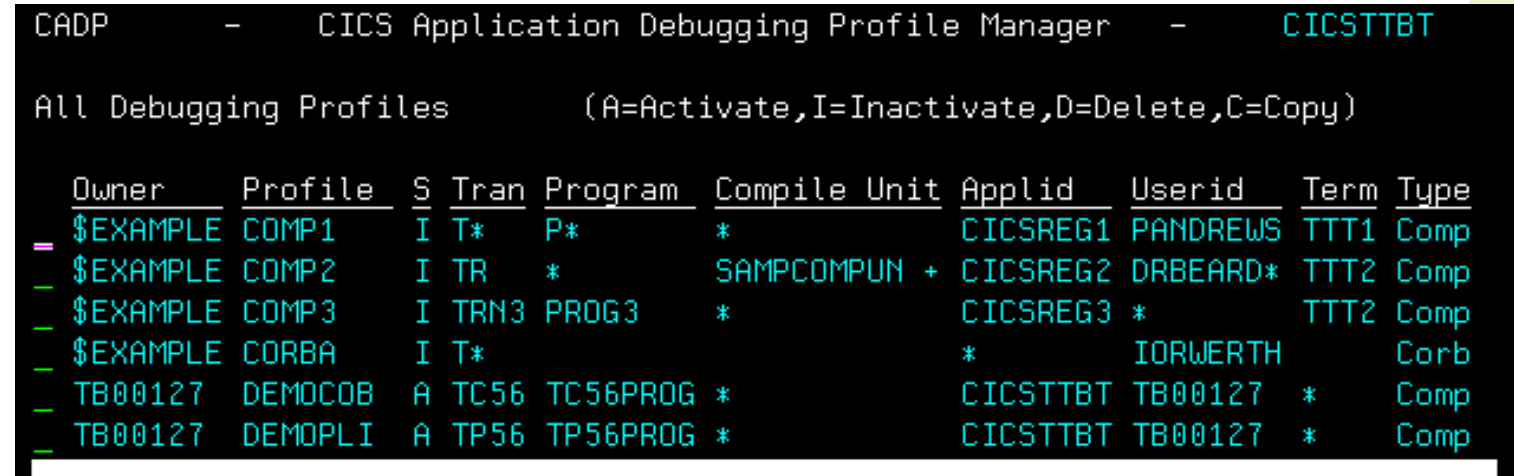

**Note: definition of profile also possible via CICS Explorer**

**• run CICS transaction**

> **debug manager intercepts the execution and activates Debug mode -> RDz switches to Debug Perspective**

### **Agenda**

- **• Workbench configuration and organisation**
- **• z/OS project organisation**
- **• Development (editor, datasets, procedures, custom menus)**
- **• Testing and debugging**
- **• CICS (+ BMS)**
- **• DB2 (SQL + stored procedures)**
- **• Problems encountered**
- **• Q & A**

# **switch to data perspective (integrated Data Studio)**

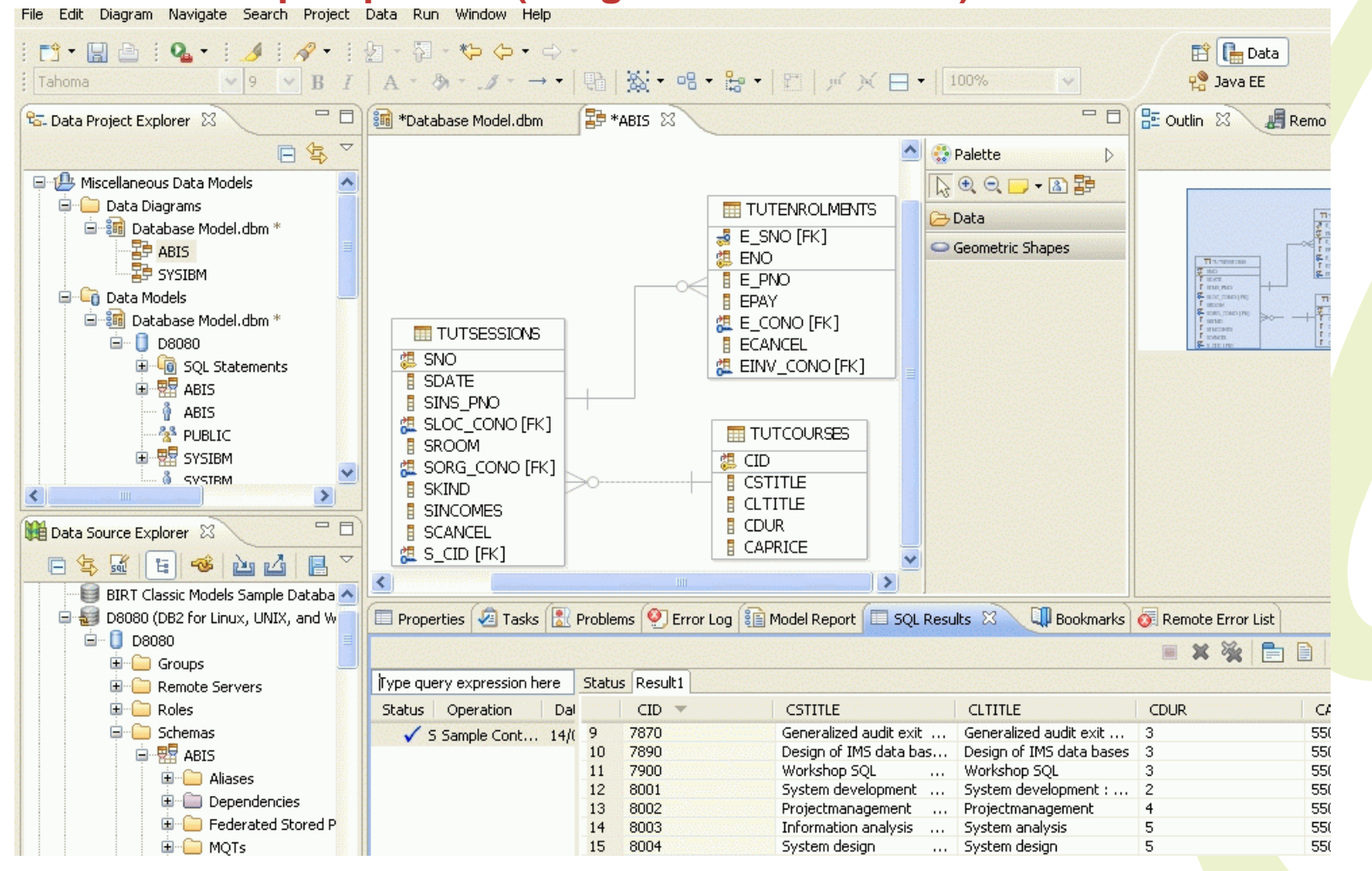

## **Data source explorer**

**• connection (setup)**

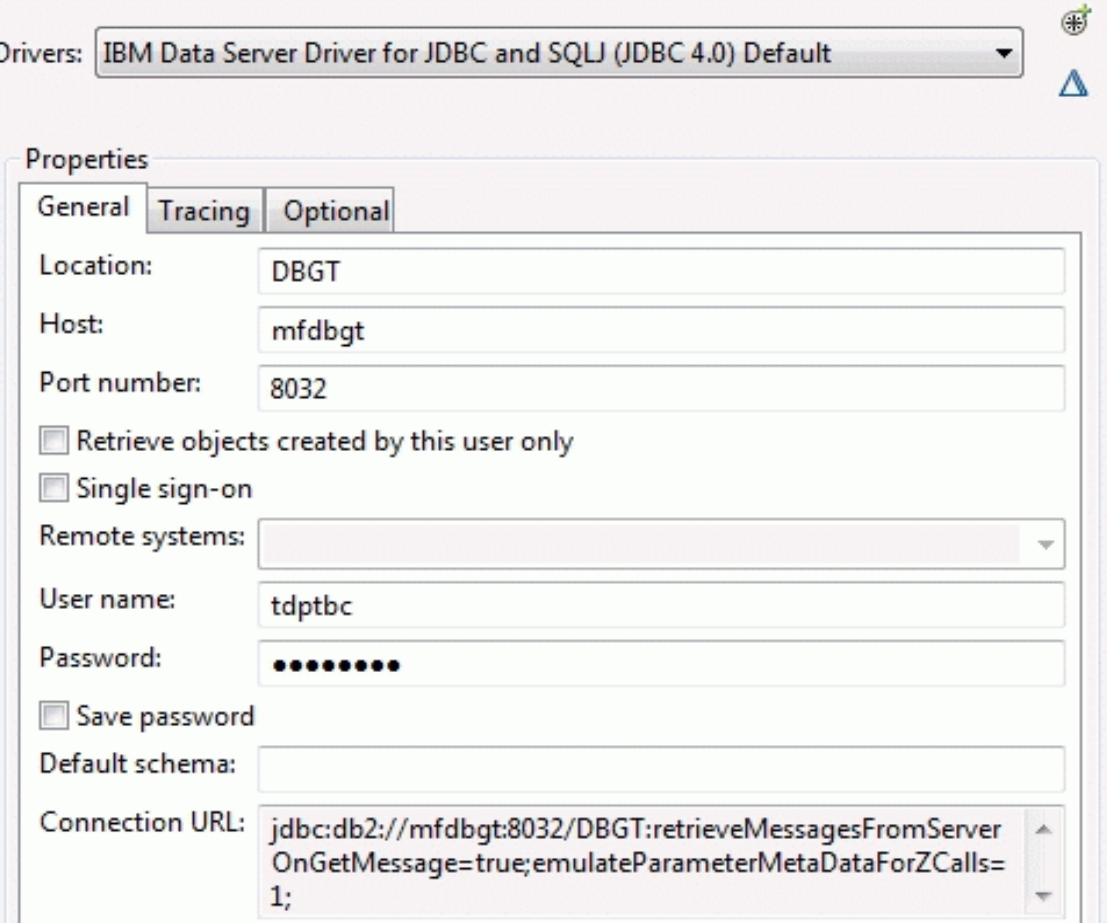

### **DB definition (cont.)**

### **• apply filters (schema - table)**

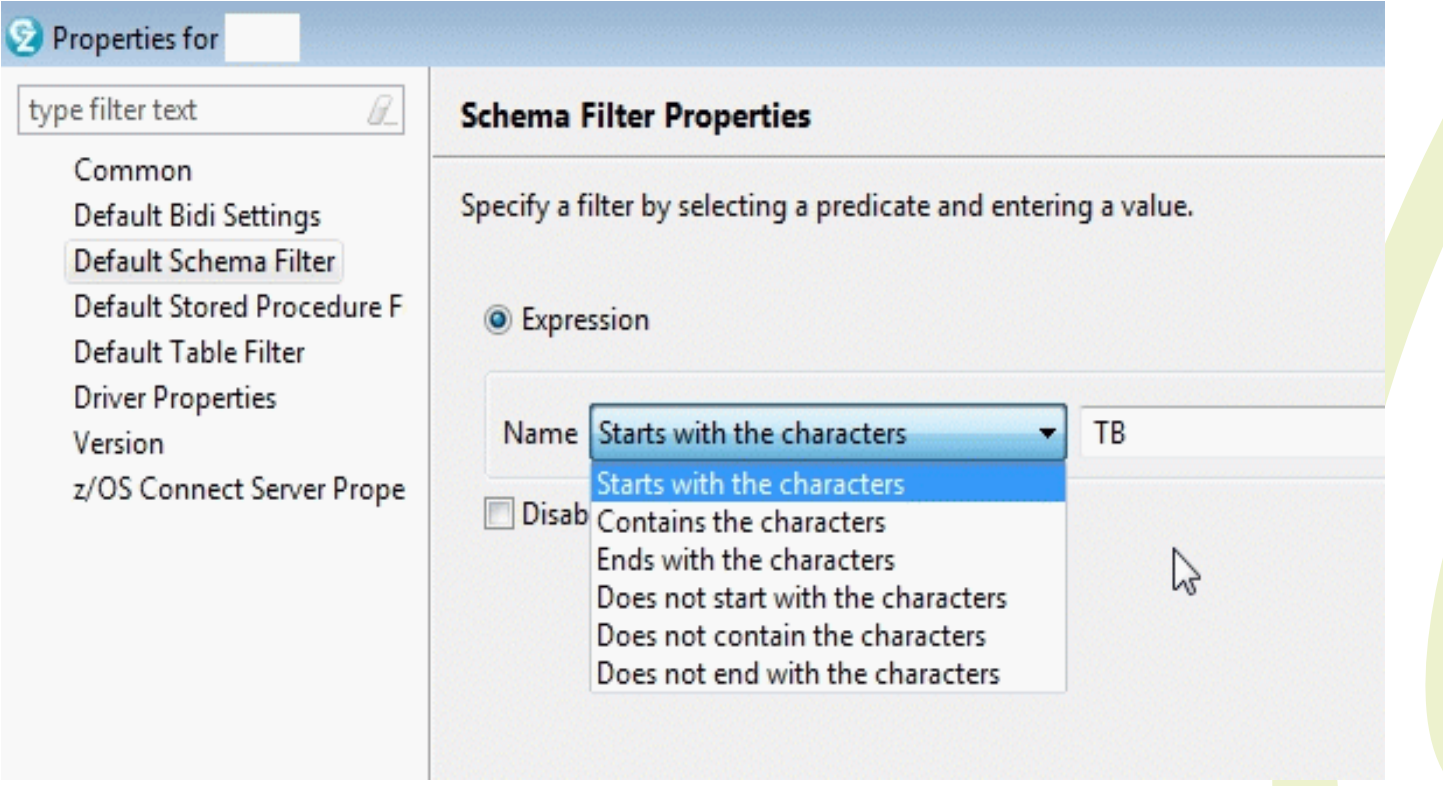

### **Preparation of data access**

**•**

**-**

**-**

 **table**

·

·

·

·

 **...**

**-**

**-**

...

 **views**

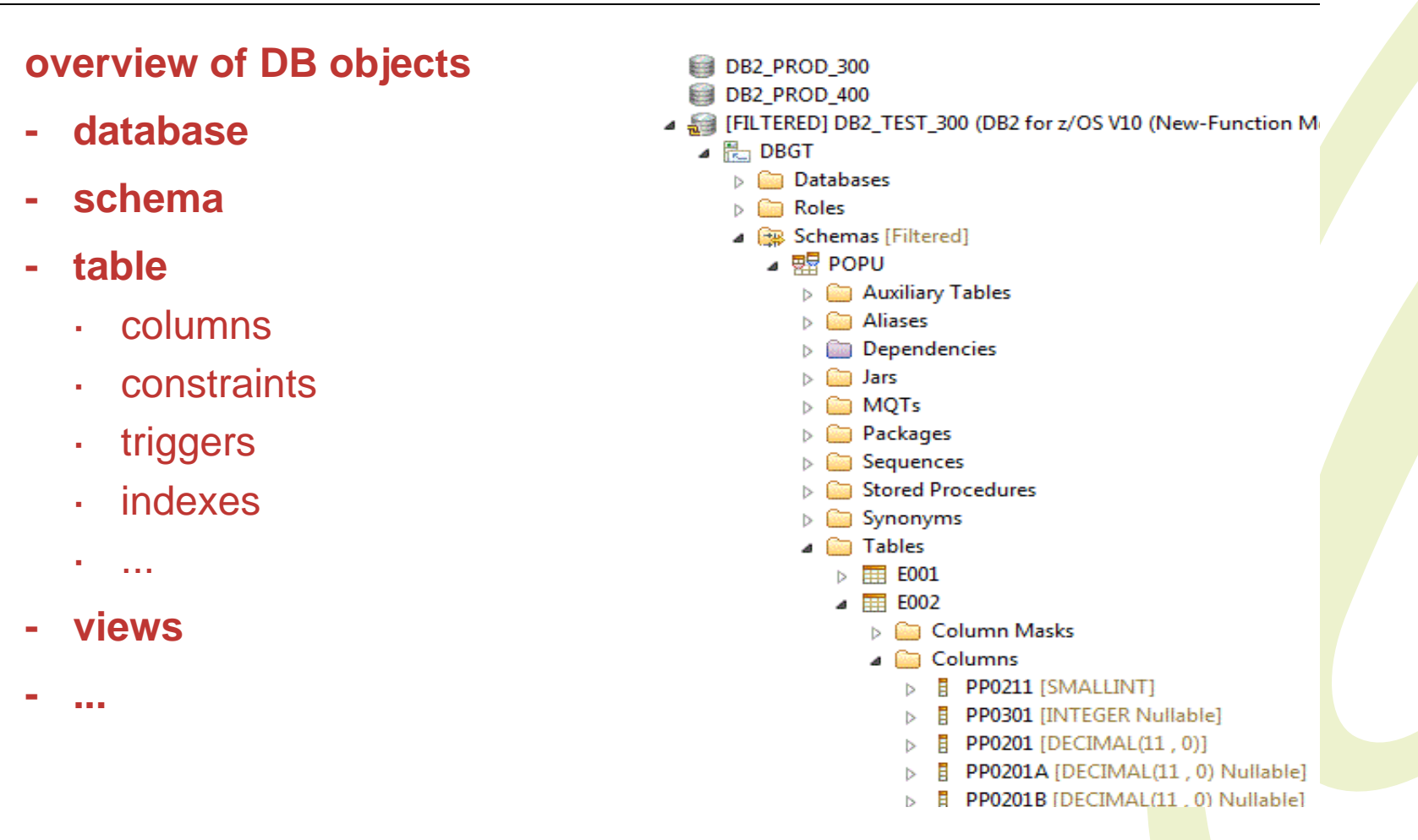

### **Note: interesting information for individual object is visible in properties view!**

**• create + manipulate DB objects (+ DDL)**

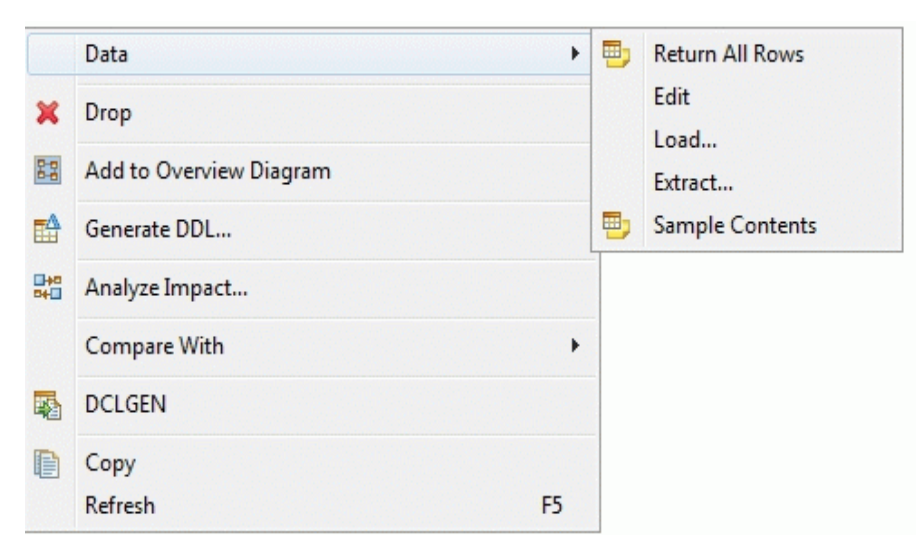

**• manipulate data**

**DCLGEN -> COBOL copybook / PLI include**

### **Preparing SQL**

### **Data project explorer**

- **• create Data development project**
- **• create programs/scripts in project**

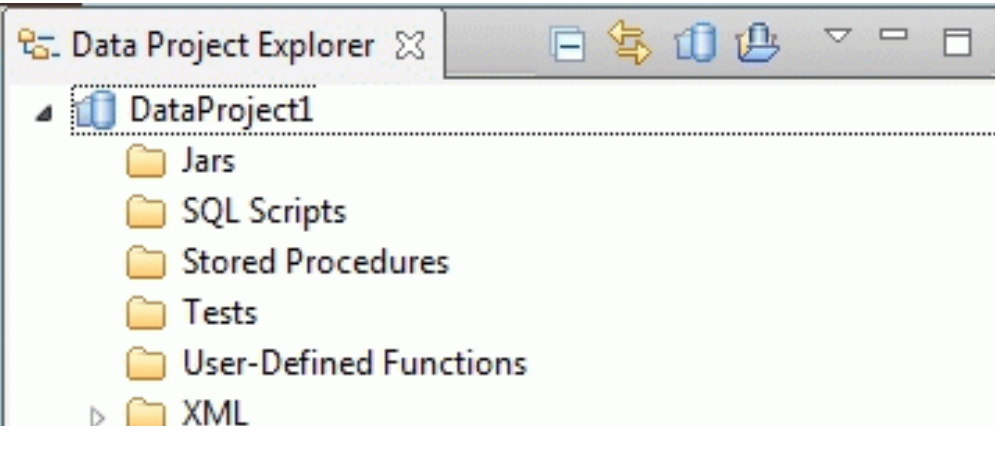

- **• SQL queries**
	- **- SQL scrapbook**
	- **- SQL query builder**

### **run SQL from context menu (F5)**

### **result shown in SQL result view**

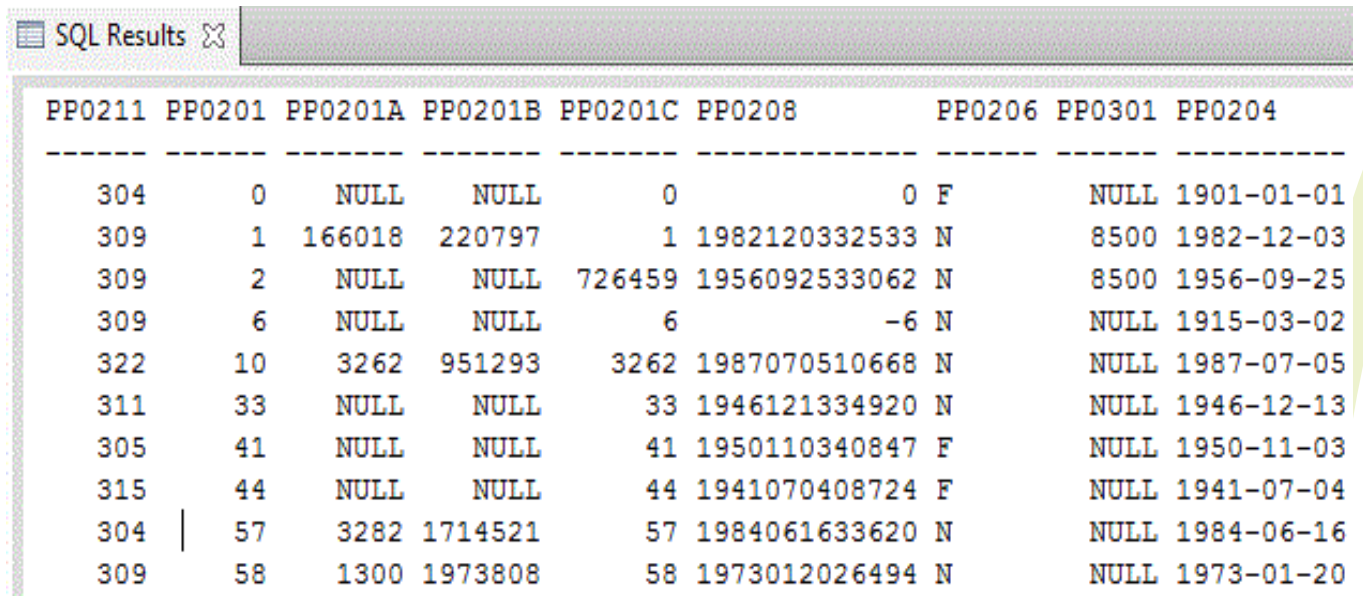

### **Use the created SQL in COBOL / PL/I program**

- **• native (SQL PL)** 
	- **- uses SQL commands for program logic**
	- **source code in CREATE PROCEDURE**
	- **- define to DB2 (with run)**
- **• external (language specific)**
	- **- uses host language (PL/I, COBOL, ...) for program logic**
	- **- load module and package**
	- **define to DB2 (with separate CREATE PROCEDURE)**

### **Data project -> Stored procedures folder -> new**

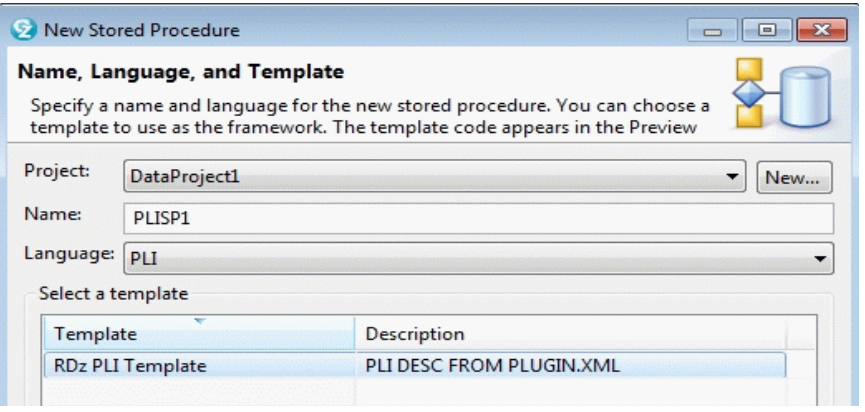

### **Test stored procedures**

- **• Test via calling program EXEC SQL CALL ...**
- **• For SQL PL stored procedures: direct test is possible via Run option**

### **Debugging**

- **• for COBOL/PLI**
	- **- debugging possible if compiled with TEST option!**
- **• for SQL PL**
	- **- add to procedure definition ALLOW DEBUG MODE**
	- **- specify preference Enable Debugging in deploy routine options**
		- **(see Window -> preferences -> session manager)**
	- **Debug via context menu -> Debug**

### **Problems encountered - performance**

- **• PC capacity Windows (7, 8, 10)**
	- **- 32 64 bit**
	- **- 2.5 GB disk (install)**
	- **memory 2 GB**
- **• Host capacity - z/OS (1.13, 2.x)**
	- **- RSE daemon heap size**
	- **- private address space size**
	- **define enough initiators (blocked during batch integrated debug)**
	- **depends on number of users**
- **• network capacity**
	- **- ???**
- **• editor features not enabled**
- **• include processing is slow**
- **• BMS (graphical) editor manipulation -> source code not correct**
- **• syntax checking not always correct**
	- **- includes not found (even if SYSLIB definition OK)**
- **• synchronisation lost, in case of network/connection problems**
- **• push-to-client feature not immediately activated?**
- **• special characters not always represented correctly**
	- e.g. PLI not sign

### **Possible tool improvements**

- **• same features in LPEX and language specific editors**
	- **- filter view**
	- **show in ...**
	- **surround with ...**
- **• 'filtering' of views**
	- **- show only 'relevant' views/options according to 'working set' e.g. do not show UNIX features if only working with z/OS**
	- **- option: 'hide' instead of 'show disabled' feature**
- **• clean up of terminated projects**
- **• 'modular' property groups**
	- **- base COBOL batch**
	- **- additional options for CICS**
	- **additional options for DB2**
- **• missing info about remote activity/status -> waiting for ....**

### **Additional information**

**• ABIS training course on IDz** 

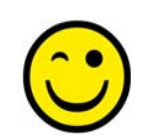

**http://www.abis.be/html/en1312.html**

**• IDz product site**

> **http://www-03.ibm.com/software/products/en/ibmdeveloper-for-z-systems-enterprise-edition**

**•IBM Knowledge center** 

**https://www.ibm.com/support/knowledgecenter/SSQ2R2**

**•IBM Developer works - Rational Developer for System z Hub** 

**https://www.ibm.com/developerworks/community/groups/ service/html/communityview?communityUuid=df67969eba40-44c7-a1ca-ef4a2aa99e01**

**Q & A**

# Q&A

**Gie Indesteege**

**Trainer and Consultant**

**gindesteege@abis.be**

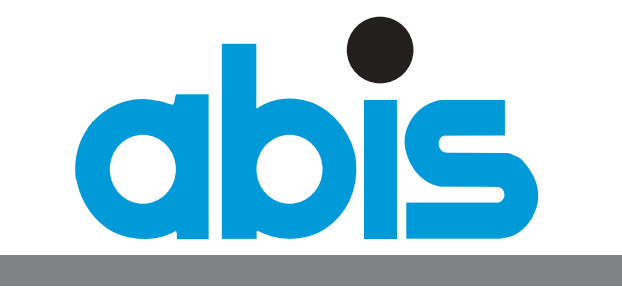

TRAINING & CONSULTING

**thanks you** 

Practical experiences with RDz/IDz 50